## **A 35/2016. (VIII. 31.) NFM rendelet szakmai és vizsgakövetelménye alapján.**

**Szakképesítés, azonosítószáma és megnevezése**

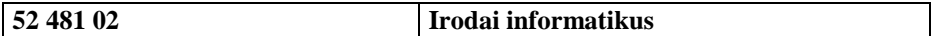

Tájékoztató

A vizsgázó az első lapra írja fel a nevét!

Ha a vizsgafeladat kidolgozásához több lapot használ fel, a nevét valamennyi lapon fel kell tüntetnie, és a lapokat sorszámmal el kell látnia.

Használható segédeszköz: -

**Értékelési skála:**

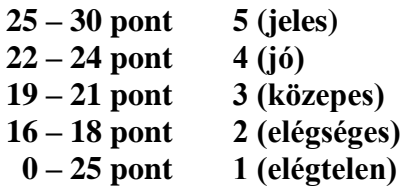

**A javítási-értékelési útmutatótól eltérő helyes megoldásokat is el kell fogadni.**

**A vizsgafeladat értékelési súlyaránya: 13%.**

## **Feladata egy szövegszerkesztési és egy táblázatkezelési feladat elkészítése. Az alábbi leírás és minta alapján készítse el a megadott dokumentumot!**

- **1.** Hozzon létre Creative\_Commons néven egy dokumentumot a szövegszerkesztő program alapértelmezett fáljformátumában! Az állományhoz tartozó szöveg az UTF-8 kódolású cc.txt állományban található. A dokumentumban felhasználható képek szintén megtalálhatóak a forrásállományok között.
- **2.** A dokumentum A4-es méretű, álló tájolású legyen! A bal, jobb, felső margó legyen 2 cm, az alsó pedig 2,5 cm!
- **3.** A dokumentum alapértelmezett bekezdésstílusa a következő beállításoknak feleljen meg!
	- a. talp nélküli betűtípusú
	- b. 11 pontos betűméretű
	- c. sorkizárt igazítású
	- d. bal és jobb oldali behúzásoktól mentes bekezdésű
	- e. a bekezdések előtt és után a térköz 4 pontos, a sorköz egyszeres
- **4.** A dokumentum címei minden esetben sötétvörösek legyenek! Betűméretüket állítsa a következők szerint!
	- a. A Címsor 1 stílus 18 pontos
	- b. A Címsor 2 stílus 15 pontos
	- c. A Címsor 3 stílus 13 pontos
- **5.** A szöveg első bekezdése legyen Címsor 1 stílusú!
- **6.** Állítsa Címsor 2 stílusúra a következő bekezdéseket:
	- *a. "Célja"*
	- *b. "Creative Commons-licencek"*
	- *c. "Története"*
	- *d. "Érvényességi területe"*
- **7.** *"Korábban használt licencek"* bekezdés legyen Címsor 3 stílusú!
- **8.** A forrásállomány végén található lábjegyzetszövegeket kapcsolja a következők szerint!
	- a. Az első bekezdéshez, azaz a címhez az első lábjegyzet tartozzon!
		- b. "*(Founders' Copyright)*" kifejezéshez a második lábjegyzet tartozzon!
	- c. A lábjegyzetben található weboldalcímekhez állítsa be a megfelelő hiperhivatkozást!
- **9.** Az első oldalra a minta szerint szúrjon be egy szövegdobozt (keretet)! Helyezze el a mintának megfelelő képet, alatta hozza létre és formázza az adatokat tartalmazó táblázatot! A táblázat szövegét a forrásállomány végén találja.
- **10.** Alakítsa ki a második oldalon található táblázatot, szúrja be a megfelelő helyre a megfelelő képeket!
- **11.** A dokumentum mindkét táblázatában a szövegek vízszintesen balra, függőlegesen középre igazítottak legyenek!
- **12.** A "*Korábban használt licencek*"-hez tartozó részt alakítsa ki a minta szerinti többszintű felsorolással!
- **13.** Az élőlábban vízszintesen középen legyen az oldalszámozás!
- Az alábbi leírás alapján készítsen egy táblázatot!
	- **14.** Töltse be a tabulátorokkal tagolt, UTF-8 kódolású terulet.txt szövegfájlt a táblázatkezelő munkalapjára az *A1*-es cellától kezdődően! Munkáját a táblázatkezelő alapértelmezett formátumában Europa néven mentse!
	- **15.** A *D* oszlopban határozza meg képlet segítségével az egyes országok európai területének arányát a teljes területéhez viszonyítva! Állítson be ezekre az értékekre százalékos megjelenítési formátumot!
	- **16.** *D* oszlop értekei közül feltételes formázás segítségével piros háttérszínnel emelje ki azokat az értékeket, melyek 100% alattiak!

*A feladathoz tartozó mintaképek a következő oldalon találhatóak.*

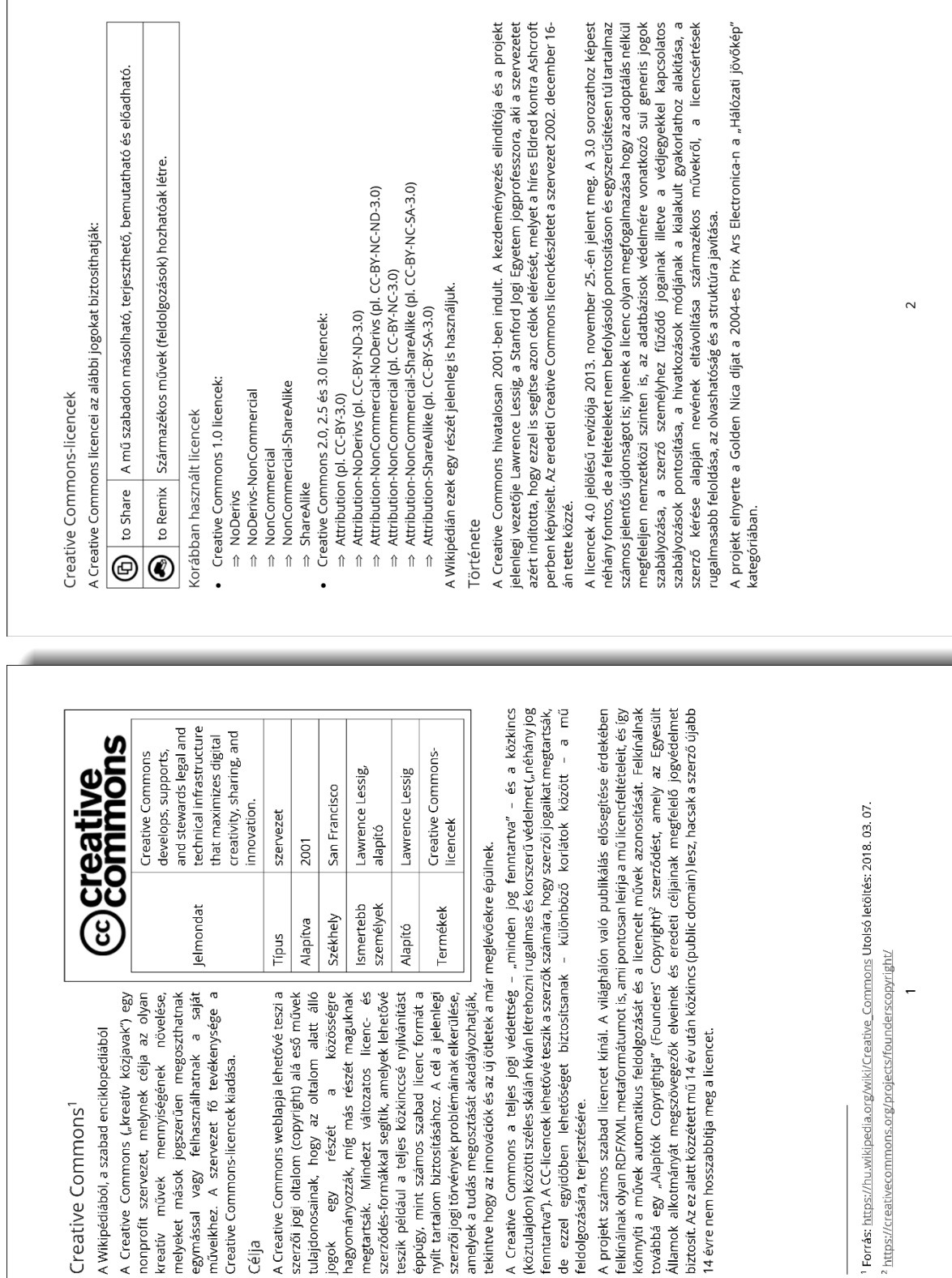

## **Minta a szövegszerkesztés feladathoz:**